# **ZigBee Wall Touch RGBW Remote 1998 CONGLIFICAL CONGLISHED ASSAULT** 09.ZG2TC4.04874

**Product Data**

# 4 CE FC SRoHS 2 TigBee

# *Important: Read All Instructions Prior to Installation*

# **Function introduction**

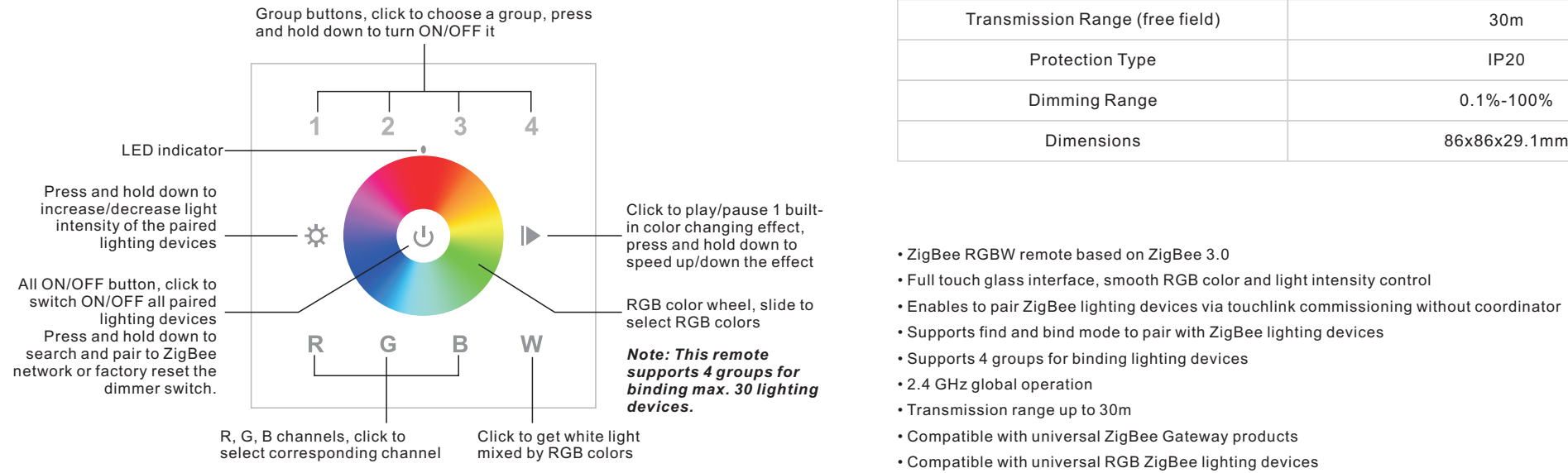

## Front side

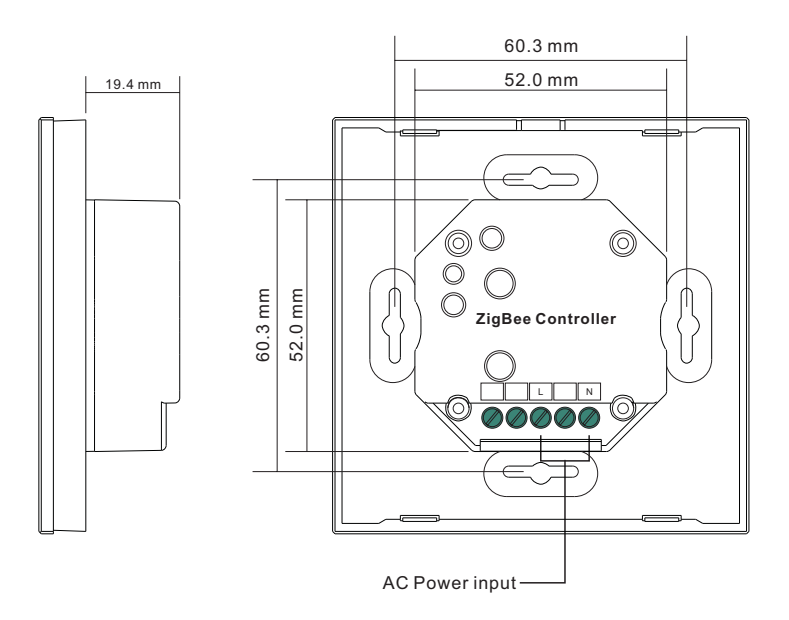

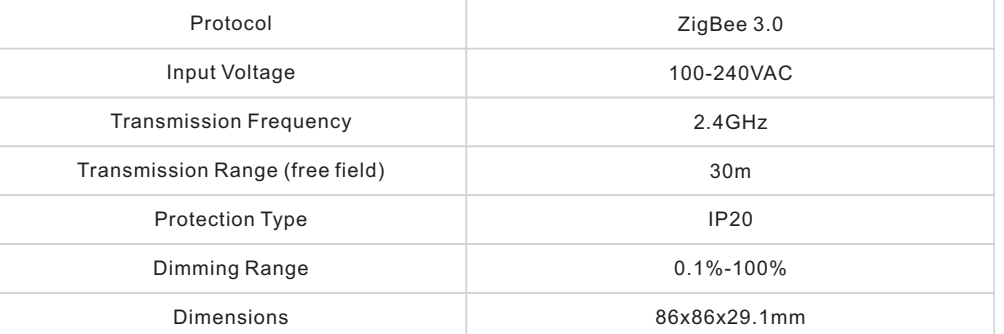

- ZigBee RGBW remote based on ZigBee 3.0
- Full touch glass interface, smooth RGB color and light intensity control
- Enables to pair ZigBee lighting devices via touchlink commissioning without coordinator
- Supports find and bind mode to pair with ZigBee lighting devices
- Supports 4 groups for binding lighting devices
- 2.4 GHz global operation
- Transmission range up to 30m
- Compatible with universal ZigBee Gateway products
- Compatible with universal RGB ZigBee lighting devices

## **Safety & Warnings**

- DO NOT install with power applied to the device.
- DO NOT expose the device to moisture.

# **Operation**

**1.This ZigBee RGB remote is a wireless transmitter that communicates with a variety of ZigBee compatible systems. This transmitter sends wireless radio signals that are used to remotely control a compatible system.**

**2.This ZigBee remote supports 4 groups for binding max. 30 lighting devices and enables to control RGB ZigBee lighting devices.**

**3.ZigBee Network Pairing Through ZigBee Coordinator (Add to ZigBee Network)**

1)Before pairing, please make sure that the remote does not belong to any ZigBee network. If yes, please first remove it from the network, otherwise network pairing will fail.

2)From your ZigBee Controller or hub interface, choose to add device and enter Locating/Pairing mode (Add

#### device) as instructed by the controller.

3)Press and hold down  $\binom{1}{2}$  until the LED status indicator turns on, then immediately click button  $\mathbb R$  to enable the remote to search nearby network, LED indicator will flash every 1 second. 20 seconds timeout if there is no network, the indicator will turn off, repeat the operation.

4)Network Pairing Begins Automatically: LED indicator on the remote blinks 6 times quickly as it scans for a compatible network controller to pair with.

5)After the remote is paired to the ZigBee network, the indicator will stop blinking and turn off, then the remote will appear in your controller's menu. (For Philips Hue bridge, no remote information will appear on APP menu ) 6)The remote is now paired to the ZigBee network.

#### **4. How to Check Whether the Remote Belongs to a Network or not**

Click any other buttons except group buttons, indicator blinking means the remote has already been added to a network, no blinking of indicator means the remote does not belong to any network.

#### **5.Pair to ZigBee Lighting Device Through TouchLink**

1)The remote can TouchLink with a ZigBee lighting device that supports TouchLink Commissioning. 2)Directly TouchLink with a device without Hub or TouchLink after the remote and device are added to the same ZigBee network.

3)Initiate TouchLink Commissioning of ZigBee lighting device, please consult its manual to learn how. 4)Bring the remote within 10cm of the ZigBee lighting device.

5)Click 1/2/3/4 to choose a group that you would like to pair the device to.

6)Press and hold down button  $\binom{1}{1}$  until the LED indicator on the remote turns on.

7) Click button  $G$  to start TouchLink commissioning procedure of the remote.

8)The LED indicator will flash fast for 3s to start TouchLink and then flash 6 times slowly to indicate successful linking to the device.

#### **Note: 1) Directly TouchLink (both not added to a ZigBee network), each remote can pair with 1 device.**

 **2) TouchLink after added to a ZigBee network, each remote can pair with max. 30 devices. 3) For Philips Hue & Amazon Echo Plus, add remote and device to network first then TouchLink. 4) Philips Hue lights will enable TouchLink Commissioning after powered on.**

#### **6.Factory Reset A Lighting Device Through The Remote (ZllResetToFactoryNewRequest)**

1)Make sure the lighting device is added to a network, the remote can be added to the same network or does not belong to any ZigBee network.

2)Initiate TouchLink Commissioning of ZigBee lighting device, please consult its manual to learn how. 3)Bring the remote within 10cm of the ZigBee lighting device.

4)Press and hold down button  $\begin{pmatrix} 1 \\ 1 \end{pmatrix}$  until the LED indicator on the remote turns on.

5)Click button G twice to send ZIIResetToFactoryNewRequest.

6)The LED indicator will flash fast for 3s and then flash 3 times slowly to indicate successful reset of the device.

#### **Note: 1) Suitable for those light devices without manual reset function (Philips Hue lights).**

 **2) Only recommended when ZigBee Hub is missed or inoperable, reset from Hub is impossible.**

#### **7.Pair with A ZigBee Lighting Device Through Find and Bind Mode**

1)Start find and bind mode on the ZigBee lighting device (initiator node) and enable it to find and bind target, please consult its manual to learn how.

2)Click button 1/2/3/4 to choose a group that you would like to bind the device to.

3)Press and hold down button  $\begin{pmatrix} 1 \\ 0 \end{pmatrix}$  on the remote until the LED indicator turns on.

4) Click button  $\mathbb B$  to enable the remote (target node) to find and bind initiator.

5)The binding will be successful within 4 seconds, and LED indicator on the remote will flash 4 times. If binding fails, LED indicator will flash twice.

#### **8.Unpair with A ZigBee Lighting Device Through Find and Bind Mode**

1)Start find and bind mode on the ZigBee lighting device (initiator node) and enable it to find and unbind target, please consult its manual to learn how.

2)Click button 1/2/3/4 to choose the group that the device already bind to.

3)Press and hold down button  $\begin{pmatrix} 1 \end{pmatrix}$  on the remote until the LED indicator turns on.

4)Click button  $\triangleright$  twice continuously to enable the remote (target node) to find and unbind initiator. 5)The unbinding will be successful within 4 seconds, and LED indicator on the remote will flash 4 times. If unbinding fails, LED indicator will flash twice.

#### **9.Clear All Paired Lighting Devices of a Group**

1)Click button 1/2/3/4 to choose the group that you would like to unbind all devices. 2)Press and hold down button  $\begin{pmatrix} 1 \\ 0 \end{pmatrix}$  on the remote until the LED indicator turns on. 3)Click buttonfive times continuously to clear all bind lighting devices with this group. 4)LED indicator on the remote will flash 4 times to indicate successful unbinding.

#### **10.Binding Between the Remote and Devices Through Coordinator (Hub or Controller Interface)**

1)Once the remote and lighting devices are paired to the same network, click any button to activate the remote, then from your ZigBee controller or hub interface, choose to bind devices to the remote as instructed by the controller. Then the devices can be controlled by the remote.

2)Once the binding operation is done between the remote and ZigBee lighting devices, the remote can still control the devices in the event of gateway/coordinator loss.

**Note: 1) This remote supports 4 groups for binding max. 30 light devices.**

 **2) Philips Hue & Amazon Echo Plus do not support this function, please use TouchLink to bind. 3) Each group can bind max. 30 devices, or bind 30 devices to 4 different groups.**

**11.Unbinding Between the Remote and ZigBee Lighting Devices**

To unbind the remote and ZigBee lighting devices, first click any button to activate the remote, then from your ZigBee controller or hub interface, choose to unbind the device from a remote as instructed by the controller.

#### **12.Factory Reset the Remote (Remove From ZigBee Network)**

#### **From the ZigBee Controller or Hub Interface**

From your ZigBee controller or hub interface, choose to remove or reset the remote as instructed. The LED indicator on the remote will turn on and flash 3 times quickly to indicate successful reset to factory default setting.

#### **Manual**

Press and hold down button  $\binom{l}{k}$  until the LED indicator on the remote turns on -> immediately click button $\binom{l}{k}$ 5 times continuously -> Indicator flashes 3 times quickly to indicate successful removal from the network and reset to factory default.

**Note: All configuration parameters will be reset after the remote is removed from the network.**

**13.ZigBee Clusters Supported by This Remote Are As Follows:**

**Input clusters:**

- Basic
- Power Configuration
- Identify
- Diagnostics

# **Output clusters:**

- Identify
- Group
- On/off
- Level control
- Color control
- Ota

# **Wiring diagram**

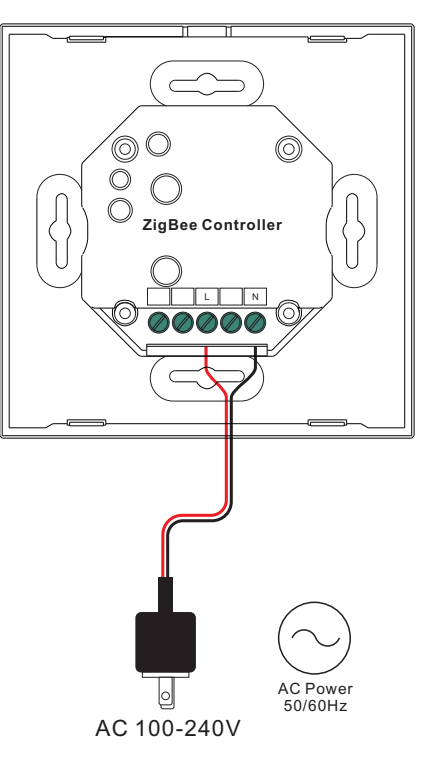

# **Installation**

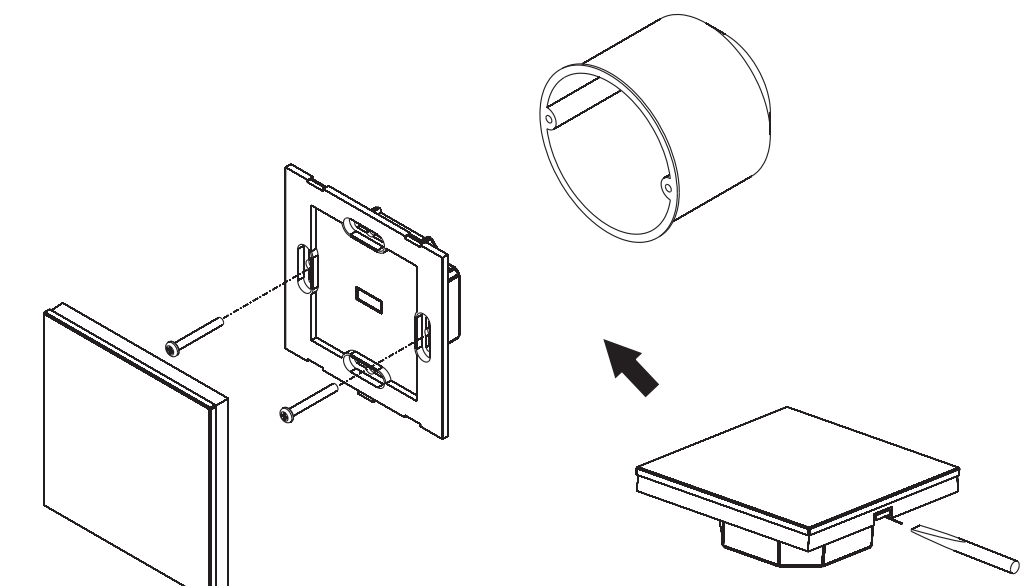